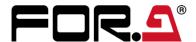

# INSTALLATION GUIDE

HVS-NIF NDI I/F Card

2<sup>nd</sup> Edition

# Table of Contents

| 1. Installing onto HVS-490           | 4 |
|--------------------------------------|---|
| 1-1. Card Installation Slot          | 4 |
| 1-2. Inserting a Card into a Slot    |   |
| 1-3. Checking the Installation       | 4 |
| 1-4. HVS-490 Input/ Output Settings  | 5 |
| 2. Installing onto HVS-190S          |   |
| 2-1. Card Installation Slot          | 6 |
|                                      |   |
| 2-2. Inserting a Card into a Slot    |   |
| 2-3. Checking the Installation       | 6 |
| 2-4. HVS-190S Input/ Output Settings | 7 |
| 3. Installing onto HVS-190I          | 8 |
| 3-1. Card Installation Slot          | 8 |
| 3-2. Inserting a Card into a Slot    | 8 |
| 3-3. Checking the Installation       |   |
| 3-4. HVS-190l Input/ Output Settings |   |

# **Upon Receipt**

The HVS-NIF is an optional card for NDI input/output on HANABI switchers, **HVS-490**, **HVS-190S** and **HVS-190I**.

When the HVS-NIF optional card is installed, the HVS-490 can use NDI video input/output by connecting the NDI device through LAN. NDI-compatible remote cameras can also be controlled from the switcher.

Check your received items against the packing list below. Check to ensure no damage has occurred during shipment. If damage has occurred, or items are missing, inform your supplier immediately.

### **♦** HVS-NIF Box

| ITEM               | QTY | REMARKS                    |  |
|--------------------|-----|----------------------------|--|
| HVS-NIF            | 1   |                            |  |
| Bind screw         | 2   | Card fixing screws (spare) |  |
| Installation guide | 1   | (This guide)               |  |

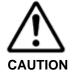

The HVS-NIF cards are inserted from the rear of the main unit. The installation of expansion cards should only be done by qualified technical personnel. To protect the card from electrostatic damage, do not touch the components on the card.

## **Trademarks**

NDI® is a registered trademark of Vizrt Group.

\* All other trademarks are trademarks or registered trademarks of their respective owners.

# 1. Installing onto HVS-490

### 1-1. Card Installation Slot

The HVS-NIF cards can be installed into SLOT-A and SLOT-B from the HVS-490 rear panel.

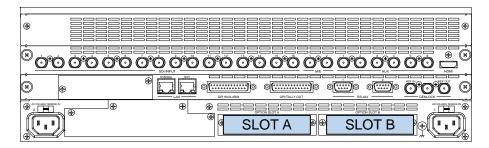

# 1-2. Inserting a Card into a Slot

- (1) Turn off the power of your switcher and disconnect the power cord(s).
- (2) Remove the two screws securing the blank panel and remove the blank panel.
- (3) Position the card between the guide rails of the slot and insert the card into the slot.

### **NOTE**

Do not force the card into the slot. When inserting, be sure that the card is firmly positioned between the guide rails and not tilted.

- (4) Make sure that the card is inserted correctly and tighten both screws on the rear panel.
- (5) Connect the power cord and turn on the power of the switcher.

# 1-3. Checking the Installation

Open the [STATUS > OPTION] menu to see that the HVS-NIF card you have installed into the slot is properly recognized.

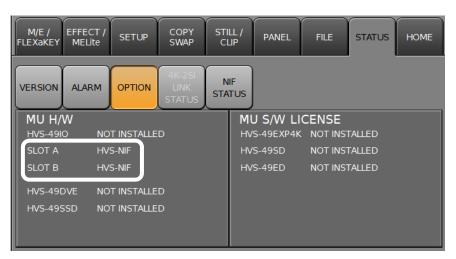

# 1-4. HVS-490 Input / Output Settings

### **♦** Input Channel

HVS-NIF can accept up to four NDI signals.

NDI input settings are made in the [SETUP > NIF > INPUT] menu. When installed into SLOT A, the input channels are IN33 to IN36. When installed into SLOT B, the input channels are IN37 to IN40. Use these names for the optional input settings.

Refer to the "HVS-490 User Manual" for details on the optional input settings.

### Output Channel

HVS-NIF can output up to two NDI signals.

NDI output settings are made in the [SETUP > NIF > OUTPUT] menu. When installed into SLOT A, the output channels are AUX13 and AUX14. When installed into SLOT B, the output channels are AUX17 and AUX18. Use these names for the optional output settings.

Refer to the "HVS-490 User Manual" for details on the optional output settings.

# 2. Installing onto HVS-190S

### 2-1. Card Installation Slot

The HVS-NIF cards can be installed into SLOT-A to C from the HVS-190S rear panel.

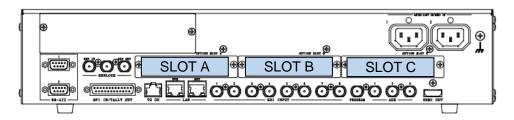

# 2-2. Inserting a Card into a Slot

- (1) Turn off the power of your switcher and disconnect the power cord(s).
- (2) Remove the two screws securing the blank panel and remove the blank panel.
- (3) Position the card between the guide rails of the slot and insert the card into the slot.

### **NOTE**

Do not force the card into the slot. When inserting, be sure that the card is firmly positioned between the guide rails and not tilted.

- (4) Make sure that the card is inserted correctly and tighten both screws on the rear panel.
- (5) Connect the power cord and turn on the power of the switcher.

# 2-3. Checking the Installation

Open the [SETUP > STATUS > OPTION] menu to see that the HVS-NIF card you have installed into the slot is properly recognized.

STATUS :SLOT-A :HVS-NIF > INSTALED: 1/9
OPTION :SLOT-B :(NOT INSTALED) :

STATUS :SLOT-C :HVS-NIF > INSTALED: 2/9
OPTION :HVS-190ED >INSTALED :

# 2-4. HVS-190S Input / Output Settings

### **♦** Input Channel

HVS-NIF can accept up to four NDI signals.

NDI input settings are made in the [SETUP > EXT I/F > NIF > INPUT] menu.

When installed into SLOT A, the input channels are IN09 to IN12.

When installed into SLOT B, the input channels are IN13 to IN16.

When installed into SLOT C, the input channels are IN17 to IN20.

Use these names for the optional input settings.

Refer to the "HVS-190 Series User Manual" for details on the optional input settings.

### Output Channel

HVS-NIF can output up to two NDI signals.

NDI output settings are made in the [SETUP > EXT I/F > NIF > OUTPUT] menu. When installed into SLOT A, the output channels are OPT-A1 and OPT-A2. When installed into SLOT B, the output channels are OPT-B1 and AOPT-B2. When installed into SLOT C, the output channels are OPT-C1 and AOPT-C2.

Use these names for the optional output settings.

Video signals for these output (OPT-A1, A2, B1, B2, C1 and C2) should be set in the [SETUP > OUTPUT > OPTION] menu.

Refer to the "HVS-190 Series User Manual" for details on the optional output settings.

# 3. Installing onto HVS-190I

### 3-1. Card Installation Slot

The HVS-NIF cards can be installed into SLOT-A and SLOT-B from the HVS-190I rear panel.

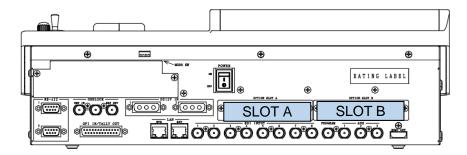

# 3-2. Inserting a Card into a Slot

- (1) Turn off the power of your switcher and disconnect the power cord(s).
- (2) Remove the two screws securing the blank panel and remove the blank panel.
- (3) Position the card between the guide rails of the slot and insert the card into the slot.

### **NOTE**

Do not force the card into the slot. When inserting, be sure that the card is firmly positioned between the guide rails and not tilted.

- (4) Make sure that the card is inserted correctly and tighten both screws on the rear panel.
- (5) Connect the power cord and turn on the power of the switcher.

# 3-3. Checking the Installation

Open the [SETUP > STATUS > OPTION] menu to see that the HVS-NIF card you have installed into the slot is properly recognized.

STATUS :SLOT-A :HVS-NIF > INSTALED: 1/9
OPTION :SLOT-B :(NOT INSTALED) :

# 3-4. HVS-190I Input / Output Settings

### **♦** Input Channel

HVS-NIF can accept up to four NDI signals.

NDI input settings are made in the [SETUP > EXT I/F > NIF > INPUT] menu. When installed into SLOT A, the input channels are IN09 to IN12. When installed into SLOT B, the input channels are IN13 to IN16. Use these names for the optional input settings.

Refer to the "HVS-190 Series User Manual" for details on the optional input settings.

### **♦** Output Channel

HVS-NIF can output up to two NDI signals.

NDI output settings are made in the [SETUP > EXT I/F > NIF > OUTPUT] menu. When installed into SLOT A, the output channels are OPT-A1 and OPT-A2. When installed into SLOT B, the output channels are OPT-B1 and AOPT-B2. Use these names for the optional output settings.

Video signals for these output (OPT-A1, A2, B1 and B2) should be set in the [SETUP > OUTPUT > OPTION] menu.

Refer to the "HVS-190 Series User Manual" for details on the optional output settings.

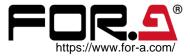

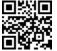